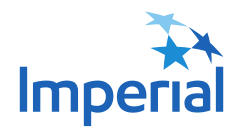

# Virtual Shareholder Meeting Guide

## **ATTENDING THE VIRTUAL MEETING**

This year we will hold our meeting in a virtual-only format, which will be conducted via live webcast. Registered shareholders and duly appointed proxyholders will be able to vote. All shareholders will be able to ask questions, and guests can attend and view the webcast.

# 1 2 3 4 No matter where you are, you can access the virtual shareholder meeting using an internet-connected device such as a laptop, computer, tablet or smart phone. For Registered and Beneficial Shareholders: Enter your 16-digit control number, First and Last Name > Click Enter Here For Proxyholders or Appointees: Enter your First and Last Name, and E-mail Address Click Continue > Enter the EXACT NAME and APPOINTEE IDENTIFICATION NUMBER provided to you by the shareholder > Click Submit For Guests: Enter your First and Last Name, and E-mail Address > Click Enter Here **TO ATTEND:** Login to the meeting 15 minutes beforehand at: www.virtualshareholdermeeting.com/IMO2021 Select your LOGIN type: • Shareholder • Proxyholder /Appointee • Guest

POWERED BY S Broadridge

# **NAVIGATION**

After you have been successfully authenticated you will be taken to the meeting page. Here you can view company materials, vote, ask questions and watch the webcast.

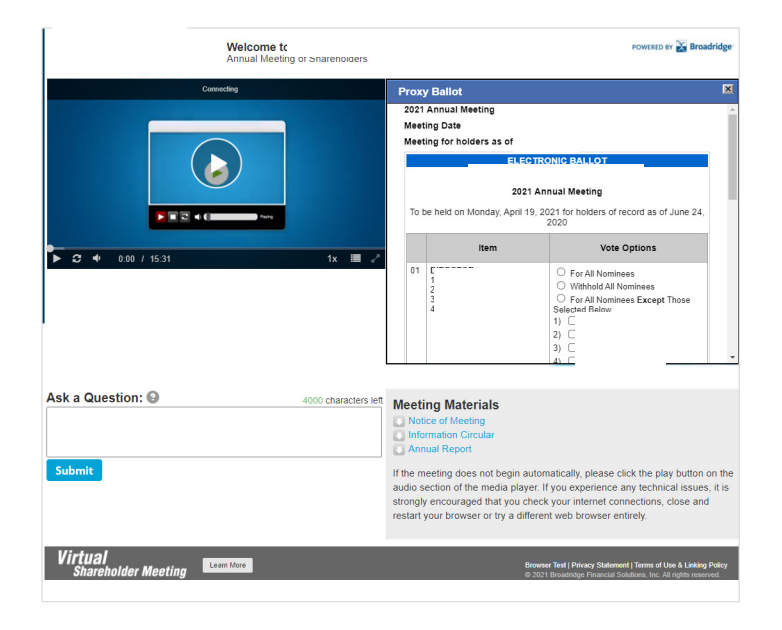

## **VOTING**

When the Chair declares the ballot open, you can see the resolutions and voting choices by clicking the "Vote Here!" button. To cast your vote or change your vote, follow the instructions on the electronic ballot.

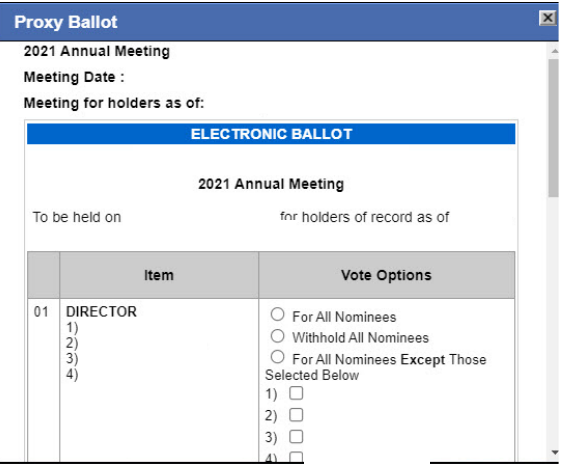

## **QUESTIONS**

Only shareholders or appointed proxyholders may ask questions during the meeting.

If you would like to ask a question, you may do so by entering it in to the "Ask a Question" box which can be found underneath the media player window. Questions can be submitted at any time during the meeting.

After you have typed your question click the "Submit" button. You will then see a Confirmation message so you know that your question has been submitted. Questions will be moderated by the Chair.

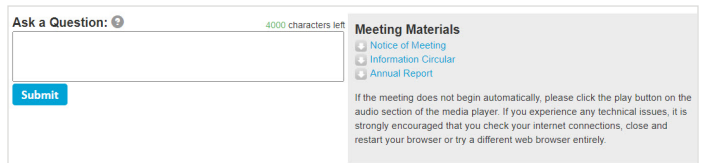

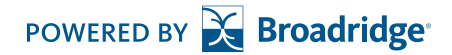